Instruction Manual

### TOOL CABLE CME-001

No. CMEJE1 2018.06

This manual contains instructions for functions and usage of the CME-001. To ensure safe and correct use, thoroughly read and understand this manual before using this cable. To prevent accidents arising from the misuse of the cable, please ensure the operator receives this manual.

### Safety Precautions (Be sure to read these precautions before using cable.)

# **⚠** Caution

Indicates procedures which may lead to dangerous conditions and cause superficial to medium injury or physical damage or may degrade or damage the product, if not carried out properly.

## Safety Precautions

- (1) Do not confuse the direction of the USB plug when connecting to USB port of a PC. If the plug cannot be inserted smoothly, do not force it as this may damage the plug or port.
- (2) Do not bend or pull forcibly or put any heavy object on the cable.
- (3) Do not connect or remove this cable during communication. This may cause damage or malfunction.
- (4) Do not allow the metallic section of this cable to come into contact with external power terminals.
- (5) Do not handle the cable plug with wet hands. This may result in electrical shock.

### **Precautions**

# **⚠** Caution

- (1) Ensure the cable is used under the following conditions:
- · A minimum of dust, and an absence of corrosive gases
- No flammable, explosive gases
- · No mechanical vibrations or shocks
- No exposure to direct sunlight, an ambient temperature of 0 to  $50^{\circ}$ C (32 to 122°F) that does not change rapidly, and no icing
- An ambient non-condensing humidity of 35 to 85 %RH
- No large capacity electromagnetic switches or cables through which large current is flowing
- No water, oil, chemicals or where the vapors of these substances can come into direct contact with the cable
- Ambient temperature of this cable not the ambient temperature of the control panel – must not exceed 50°C (122°F) if mounted within the control panel.
- (2) Ensure the USB cable matches the USB port of your PC.
- USB cable CUS-100 (sold separately) is recommended.
  (3) It sometimes takes time for the PC to identify the cable when this cable is connected to the PC. However, this is not a malfunction.
- Be sure to confirm the COM port number before starting communication.
- (4) Use a soft, dry cloth when cleaning this cable. (Alcohol based substances may tarnish or deface the cable.)

### 1. Model

#### 1.1 Model

CME-001

#### 1.2 How to Read the Model Label

The model label is attached to the case.

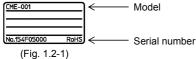

#### 2. Name and External Dimensions (Scale: mm)

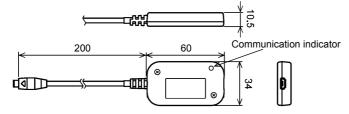

**Communication indicator (Yellow)**: Lights when sending data to the instrument. (Fig. 2-1)

#### When connecting the USB cable CUS-100 (sold separately)

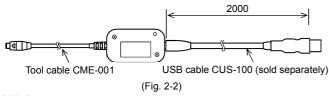

### 3. Wiring

# 

For SGD, SGDW, SGDL, SGM, SGMW, SGML, SHD, and SHDW, if a 2-wire transmitter is connected, the power cannot be supplied by this cable. Be sure to supply power to the instruments.

(1) Connect a USB cable (commonly used in PC USB ports) to this cable. USB cable CUS-100 (sold separately) is recommended.

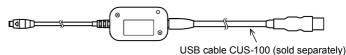

(Fig. 3-1)

(2) Connect this cable to the Console connector at the top of the instrument. SG series is used as an example. (Fig. 3-2)

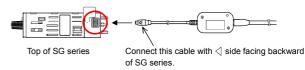

(Fig. 3-2)

(3) Connect the USB plug of USB cable to the PC USB port.

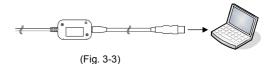

- (4) Confirm the COM port number as follows.
  - ① Click [Start] [Control Panel].
  - ② Click [Hardware and Sound].
  - 3 Click [Device Manager].
  - 4 If [USB Serial Port (COM3)] is indicated in the [Ports (COM & LPT)], COM port has been allotted No.3.

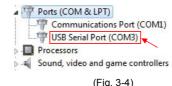

- (5) Close [Device Manager], [Hardware and Sound], and [Control Panel].
- (6) Start the Console software of the instrument. For the Console software, download it from Shinko website: (http://www.shinko-technos.co.jp/e/) For details, consult our overseas department.

# 4. Specifications

#### Rating

| USB I/F standard     | Corresponds to USB Specification 2.0.       |
|----------------------|---------------------------------------------|
| DTE speed            | 9600/19200/38400 bps                        |
| Socket specification | microUSB Type B                             |
| Plug specification   | Specific interface connector for instrument |
| r lag opecification  | opcome interface conficctor for motiument   |

**Operating Environment** 

| Operating System  | Windows 7/8 (Japanese/English))             |
|-------------------|---------------------------------------------|
| Personal computer | OS certified PC (Intel Pentium processor or |
|                   | compatible microprocessor)                  |
|                   | USB port equipped                           |

#### General Structure

| Case material | PC                     |
|---------------|------------------------|
| Case color    | Black                  |
| Cable color   | Black                  |
| Cable length  | Standard length: 20 cm |

#### Other

| Power source         | Bus power (Supplied from PC via USB)              |
|----------------------|---------------------------------------------------|
| Supply voltage       | 5 V DC                                            |
| Current consumption  | 200 mA max.                                       |
| Ambient temperature  | 0 to 50°C                                         |
| Ambient humidity     | 35 to 85 %RH (Non-condensing)                     |
| Weight               | Approx. 20 g                                      |
| Accessories included | Instruction manual: 1 copy                        |
| Accessories sold     | USB cable CUS-100                                 |
| separately           | (microUSB Type B – USB Type A, Total length: 2 m) |

#### Shinko Technos Co., LTD.

Head office: 2-5-1, Senbahigashi, Minoo, Osaka, 562-0035, Japan TEL: +81-72-727-6100 FAX: +81-72-727-7006 URL: http://www.shinko-technos.co.jp/e/

E-mail: overseas@shinko-technso.co.ip

#### 取扱説明書

### ツールケーブル CME-001

No. CMEJE2 2018.06

この取扱説明書(以下、本書)は、CME-001(以下、本ケーブル)の機能および使用方

法を説明したものです。 本書をよくお読み頂き、十分理解されてからご使用くださいますようお願い致します。 本言さら、3000/1月で、「ハエサビハビのこと所へにていますようの誠かなどはす。 また、誤った取扱いなどによる事故防止の為、本書は最終的に本ケーブルをお使い になる方のお手元に、確実に届けられるようお取り計らいください。

### 安全上のご注意(ご使用前に必ずお読みください。)

安全注意事項表示について

注意

取扱いを誤った場合、危険な状況が起こりえて、中程度の傷害や軽傷を受 ける可能性が想定される場合および機器損傷の発生が想定される場合。

### 安全に関するご注意

- 本ケーブルに USB ケーブルを接続する際および USB ポートに接続する際,USB プラグの向きを 確認してください。スムーズに入らない場合、無理に押し込まないでください。USB ブラグまたはUSB ポートが壊れる恐れがあります。
- は USB パートが壊れる ぶれいの ツェッ・ 本ケーブルに重い物を載せたり、無理に曲げたり、引っ張ったりしないでください。 通信中、本ケーブルの着脱をしないでください。故障や誤動作の原因となります。
- 外部の電源端子に本ケーブルの金属部分が接触しないようにしてください。
- 濡れた手で本ケーブルのプラグ部分に触らないでください。感電の恐れがあります

## 『注意

### ⚠ 注 意

- (1) 本ケーブルは、下記のような場所でご使用ください。 ・塵埃が少なく、腐蝕性ガスのないところ。

  - 可燃性、爆発性ガスのないところ。機械的振動や衝撃の少ないところ。
  - ・(成成的)派別や国学の少ないことの。 ・直射日光があたらず、周囲温度が0~50 ℃で急激な温度変化および氷結の可能性がないところ。 ・湿度が35~85%RHで、結露の可能性がないところ。 ・大容量の電磁開閉器や、大電流の流れている電線から離れているところ。 ・水、油および薬品またはそれらの蒸気が直接あたる恐れのないところ。

  - ・制御盤内に設置する場合、制御盤の周囲温度ではなく、本ケーブルの周囲温度が50 ℃を超えないようにしてください。
- (2) 本ケーブルに接続するUSBケーブルは、お使いになるパソコンのUSBボートに合わせてご用意ください。別売品として、USBケーブルCUS-100をご用意しています。
   (3) 本ケーブルのUSBブラグをパソコンに接続した際、パソコン側がケーブルを認識するまでに時間がかかることがありますが故障ではありません。
- 必ずCOMポート番号を確認してから通信を行うようにしてください。 本ケーブルの汚れは、柔らかい布類で乾拭きしてください。
  - (シンナ類を使用した場合、本ケーブルの変形、変色の恐れがあります。

### 1. 形 名

1.1 形名

CME-001

1.2 形名銘板の表示方法

形名銘板は,ケースに貼ってあります。 CME-001 一 計器番号

## 2. 各部の名称と外形寸法図(単位: mm)

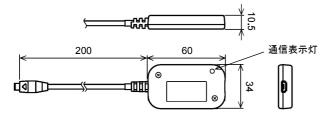

通信表示灯(黄色): 計器ヘデータを送信時、点灯します。

図 2-1

別売品の USB ケーブル CUS-100 を接続した場合

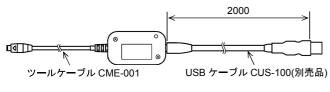

図 2-2

## 3. 配線

SGD, SGDW, SGDL, SGM, SGMW, SGML, SHDまたはSHDWで、2線式伝送 器を接続している場合は、必ず計器へ電源を供給してください。

本ケーブルからの電源供給だけでは計器は起動しません。

(1)本ケーブルに、お使いになるパソコンの USB ポートに合った USB ケーブル を接続してください。別売品として, USB ケーブル CUS-100 をご用意して います

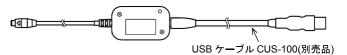

図 3-1

(2) 計器上面のコンソール用コネクタに、本ケーブルを接続してください。 SG シリーズを例に、下図に示します。(図 3-2)

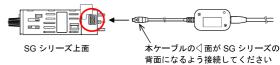

図 3-2

(3)USB ケーブルの USB プラグを、パソコンの USB ポートに接続してください。

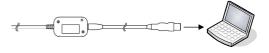

図 3-3

(4)以下の手順で COM ポート番号を確認してください。

- ①「スタート」-「コントロールパネル」をクリックしてください。
- 「ハードウェアとサウンド」をクリックしてください。 「デバイスマネージャー」をクリックしてください。
- 「ポート(COM と LPT)」の中に「USB Serial Port (COM3)」と表示してい る場合、COM ポートは3番として割り当てられています。

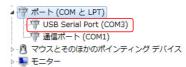

#### 図 3-4

- (5)「デバイスマネージャー」,「ハードウェアとサウンド」および「コントロールパネル」を閉じてください。
- (6)計器のコンソールソフトを起動してください。 コンソールソフトは、弊社ホームページ(http://www.shinko-technos.co.jp)からダウンロードし、インストールしてください。 詳しくは、弊社営業所または出張所へお問い合わせください。

### 4. 仕様

| <b>上竹</b>  |                          |
|------------|--------------------------|
| USB I/F 規格 | USB Specification 2.0 準拠 |
| DTE 速度     | 9600/19200/38400 bps     |
| ソケット仕様     | microUSB タイプ B           |
| プラグ仕様      | 計器専用インタフェースコネクタ          |

動作環境

| 対応 OS | Windows 7/8 (日本語/英語版)                 |
|-------|---------------------------------------|
|       | OS が動作を保証しているパソコン(Intel 社製 Pentium プロ |
|       | セッサまたは互換性のあるマイクロプロセッサ)                |
|       | USB ポート搭載                             |

血血性

| ケース材質         | PC        |
|---------------|-----------|
| ケ <b>ー</b> ス色 | 黒色        |
| ケーブル色         | 黒色        |
| ケーブル長         | 標準長 20 cm |

その他

| CON  |                                     |
|------|-------------------------------------|
| 電源   | バスパワー(USB パソコンから供給)                 |
| 電源電圧 | 5 V DC                              |
| 消費電流 | 200 mA 以下                           |
| 周囲温度 | 0~50 ℃                              |
| 周囲湿度 | 35~85 %RH(ただし、結露のないところ)             |
| 質 量  | 約 20 g                              |
| 付属品  | 取扱説明書 1部                            |
| 別売品  | USB ケーブル CUS-100                    |
|      | (microUSB タイプ B - USB タイプ A 全長 2 m) |

Shinka 神港テクノス株式会社 URL http://www.shinko-technos.co.jp 〒562-0035 大阪府箕面市船場東2丁目5番1号 TEL(072)727-3991 FAX(072)727-2991